## Hunddata

När samtliga prov i ett provtillfälle är behandlat av kollegiet går det att skicka in resultaten till Hunddata.

• Administratörer för specialklubben kan då gå in under "Admin" till höger, och "Hunddata".

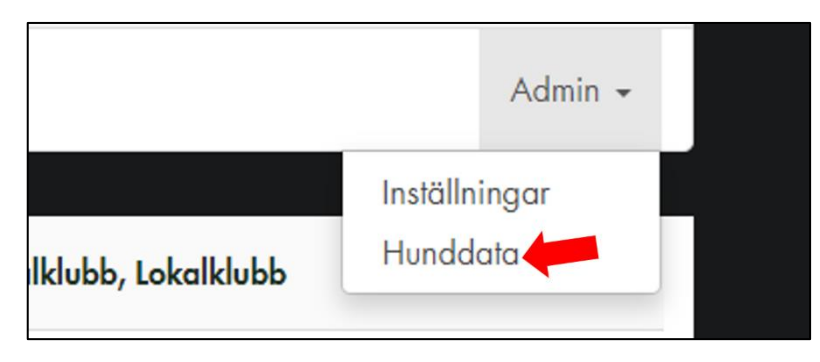

Där kontrolleras att samtliga starter står som publicerade samt att de alla har svart text och inte grå. Om de är grå saknas information i protokollet för att resultat ska kunna skickas in, kontrollera anledningen till det och avgör om provtillfället ska skickas in eller inte.

Exempel där alla starter har svart text, dvs är redo att skickas till Hunddata:

### **PROVTILLFÄLLE** ÄNNU INTE SKAPAD

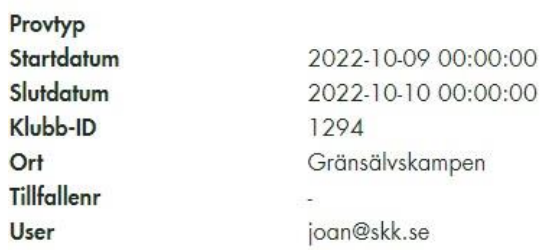

#### Show raw data

#### **RESULTS ÄNNU INTE SKAPAD**

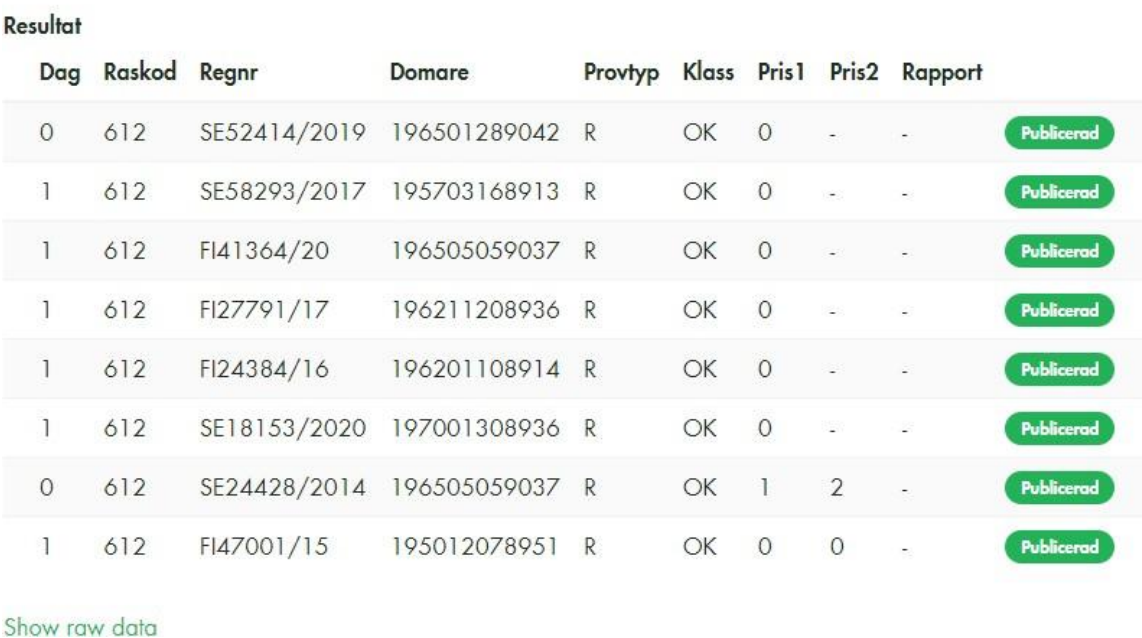

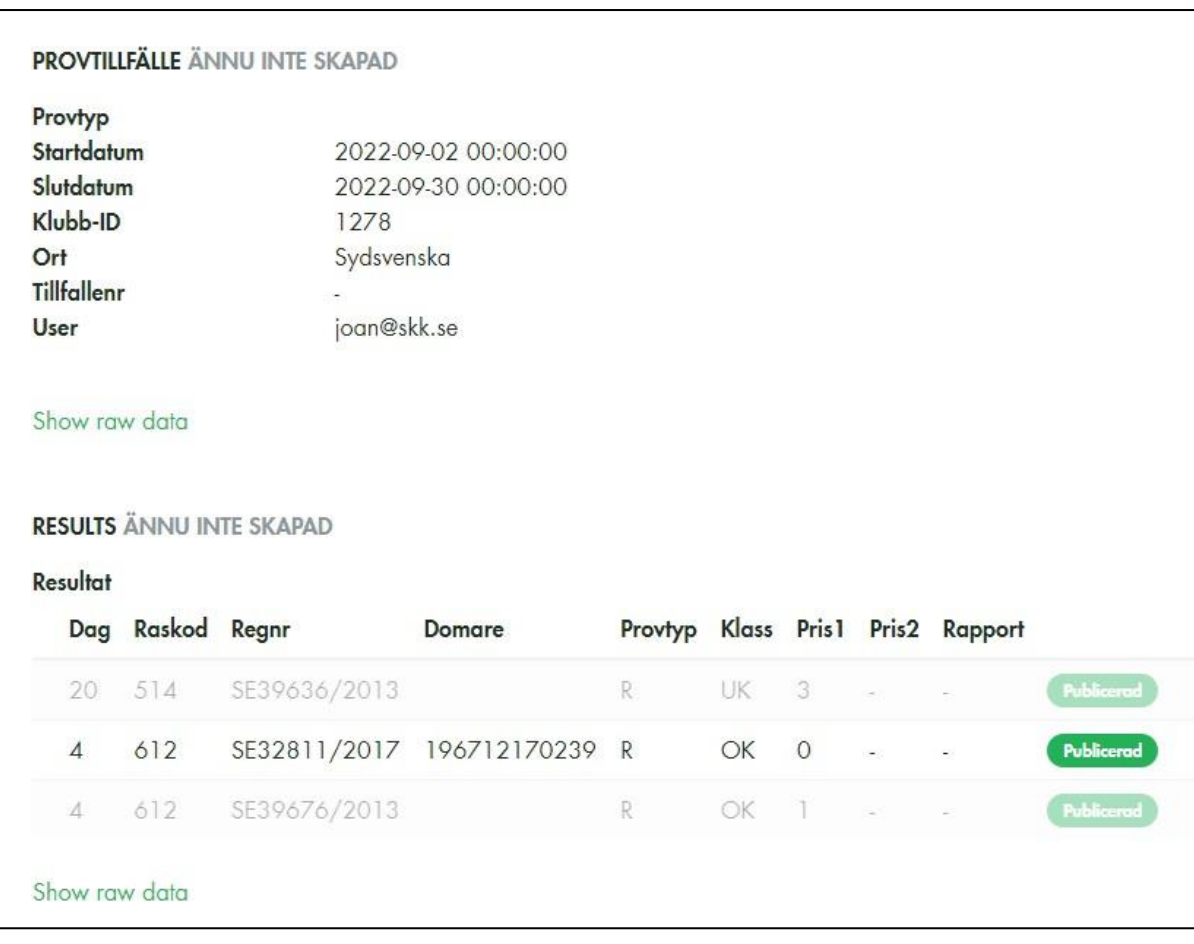

Exempel där vissa starter har grå text och därmed inte går att skicka till Hunddata:

## För viltspår

• Klicka på knappen "Skicka"

# För SKF, FA & SBLK drevprov

• När alla starter är publicerade och har svart text skickas ett mail till [tavling@skk.se m](mailto:tavling@skk.se)ed länk till provtillfället. Länken hittar ni högst uppe i webbläsaren, se bild nedan. Kopiera URL-adressen (tex https://skkstart.se/sv/skk/events/84/results) och lägg den i ett mejl tillsammans med provtillfällets datum samt namnet på arrangerande lokalklubb.

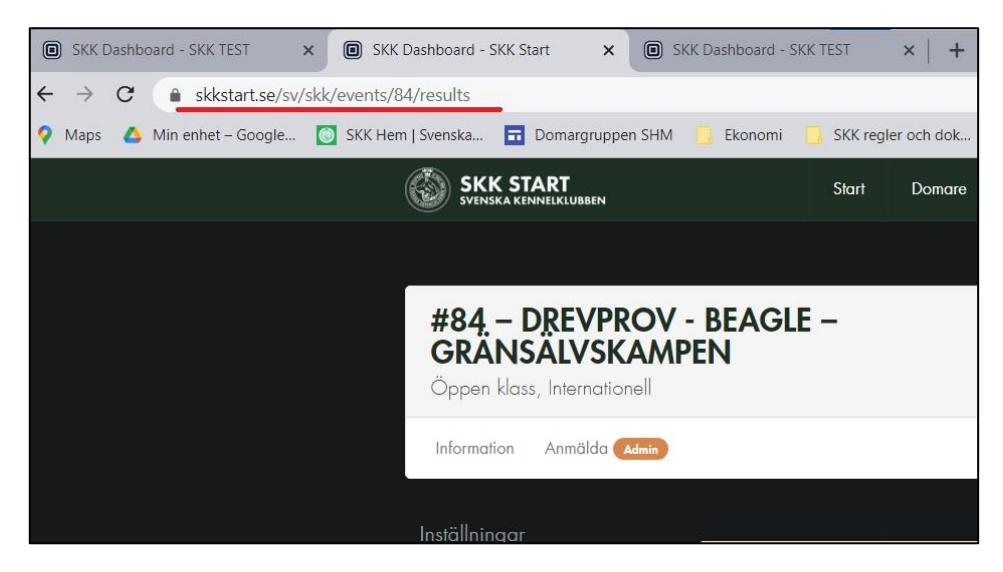

Ansvarig för resultatregistreringen på SKKs kansli kommer återkomma så snart resultaten är inlästa.